# **Where a seeded USB Drive is shipped by THE SUBSCRIBER to VSL**

Definition Where a USB drive is provided by THE SUBSCRIBER. After the seed load has been performed it is then shipped to VSL for them to take to their data centre's to transfer the seeded data into the appropriate customers online data backup account within the VSL cloud storage facility.

#### **The Procedure:**

IMPORTANT: Before a seed load can proceed you must email the VSL sales or support teams to obtain a "Seed Load Reference".

- **1. Create Backup Sets following the wizard. Refer to the Quick Start documentation if needed.**
- **2. Configure the backup sets to perform the initial backup to a local destination (e.g. the removable hard drive).**
- Login to the OBM / ACB client user interface.
- Select the 'Backup Sets' tile, then the corresponding backup set:

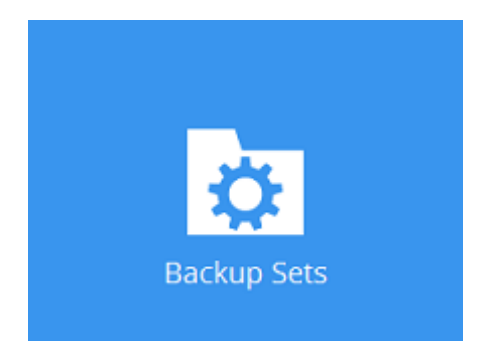

• Select 'Destination', then click 'Add':

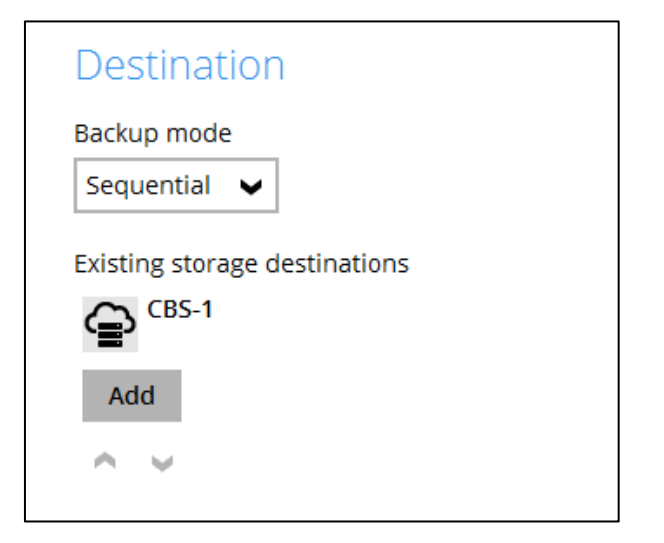

• From the 'Destination storage' dropdown menu, select 'Local / Mapped Drive / Removable Drive'.

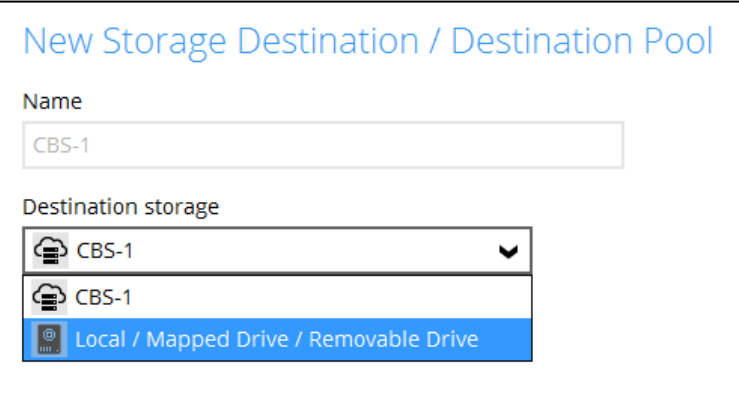

• Click the 'Change' button to browse to the removable hard drive:

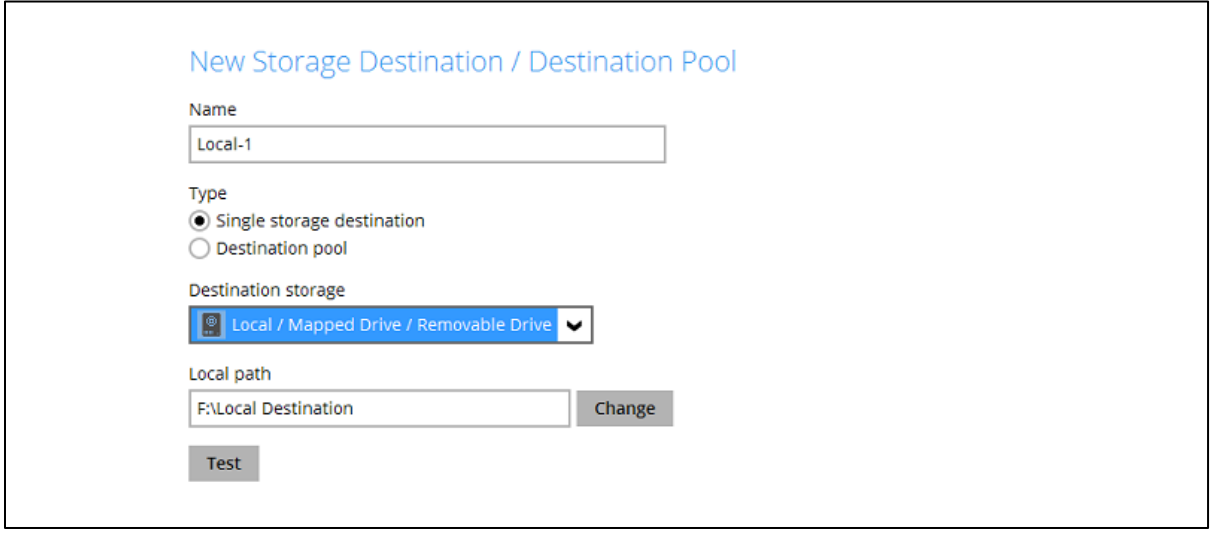

- Press 'OK', then 'Save'.
- Make sure that the CBS and the Seed Load Drive are both added:

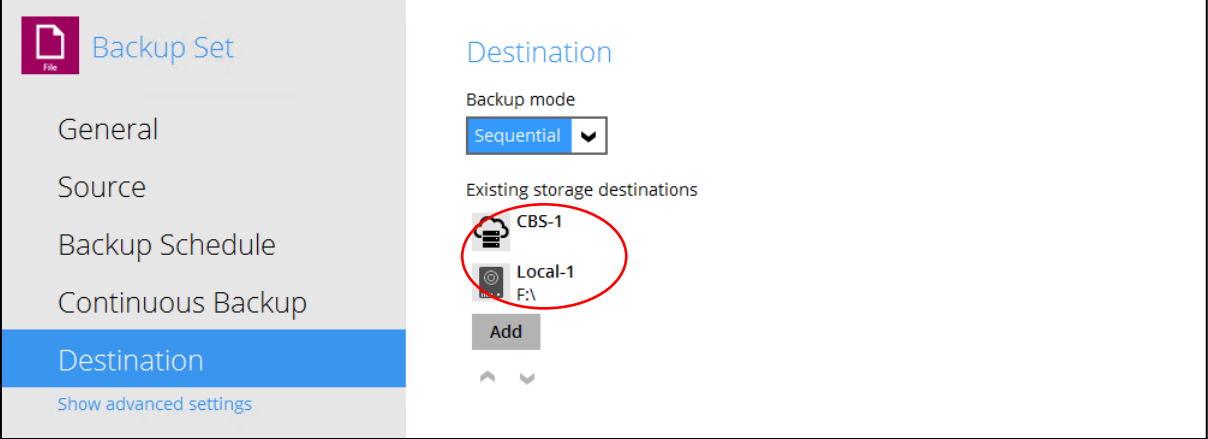

### **3. Perform the initial backup to the local destination (e.g. the removable hard drive).**

• In the client user interface, select the 'Backup' tile:

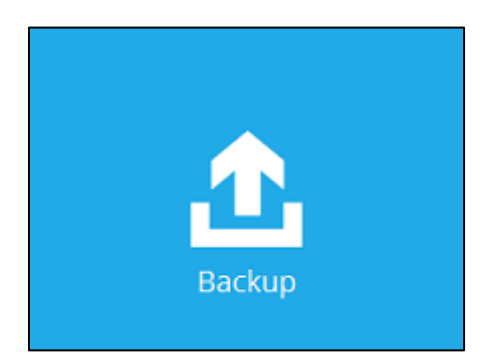

• Select the corresponding backup set for backup:

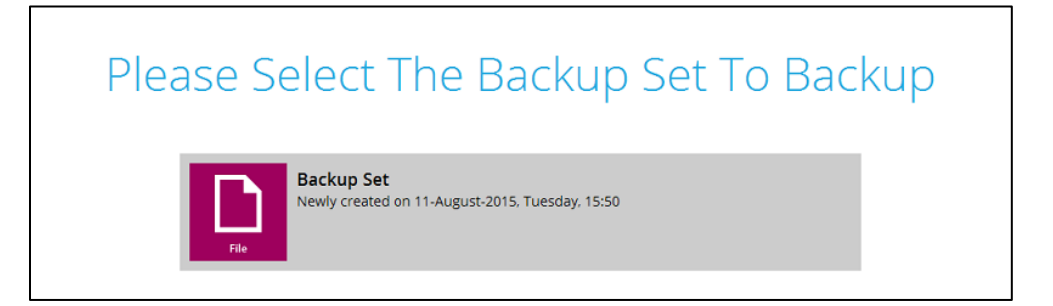

• Click on the 'Show advanced option' button:

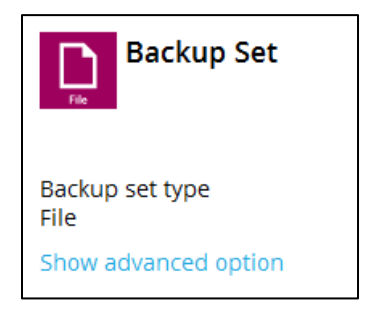

- Ensure that the 'In-File Delta' type is set to 'Full'.
- Under 'Destinations', **untick** the CBS:

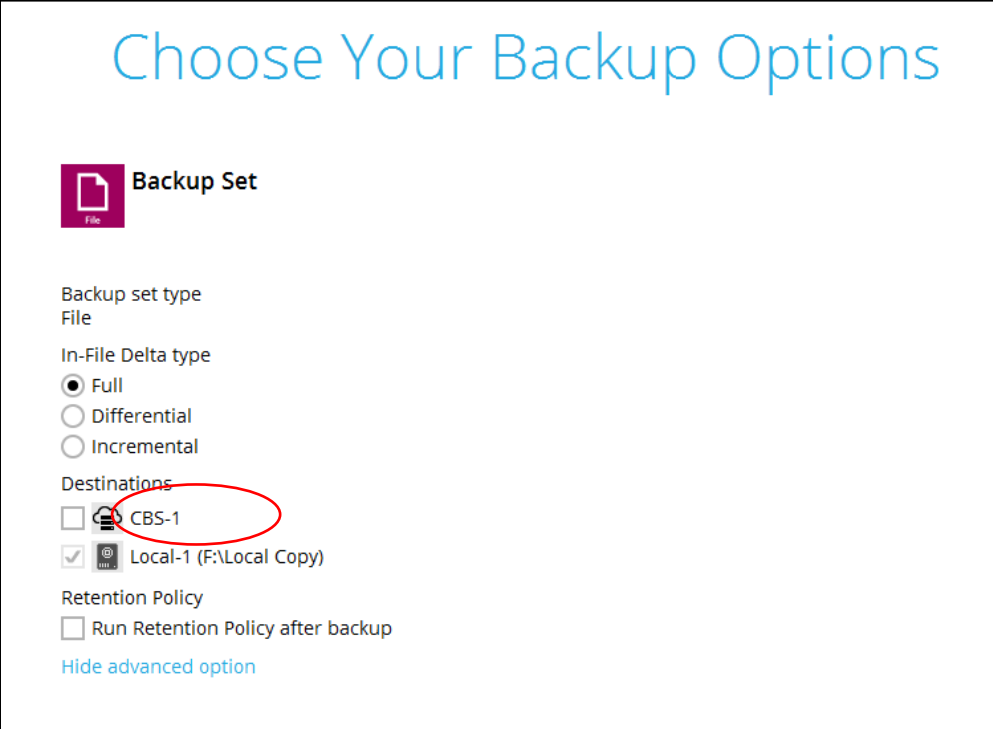

- Click 'Backup' to start the initial seed backup.
- Allow the backup to complete
- **4. Ensure the backup set is not configured to run on schedule.**
- Select the backup sets tile

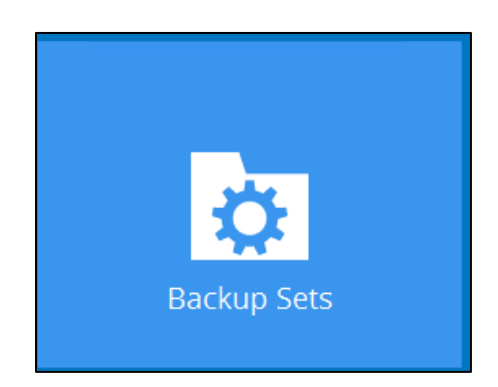

- Select the relevant backup set being seeded.
- Under 'Backup Schedule', ensure the Schedule is disabled:

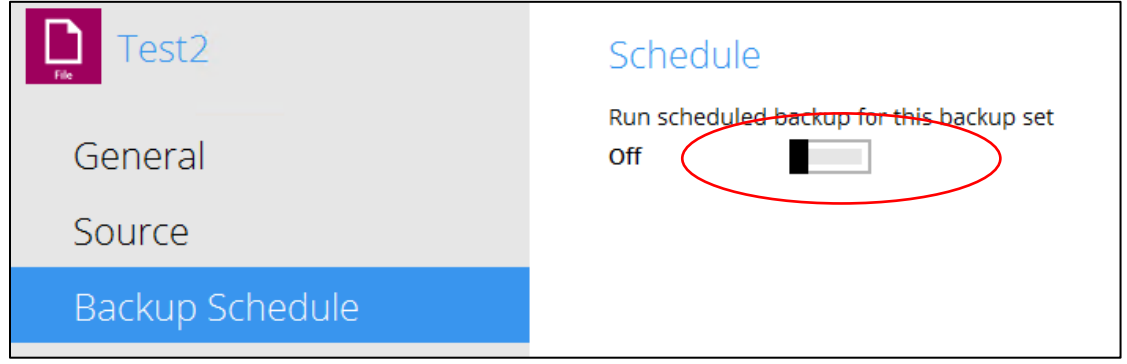

**Disconnect and ship the drive to VSL, quoting the SLR number provided.**

### **Once advised by VSL that the import procedure is complete.**

• Re-enable the backup schedule(s), then remove the local destination (e.g. the removable hard drive) from the backup set:

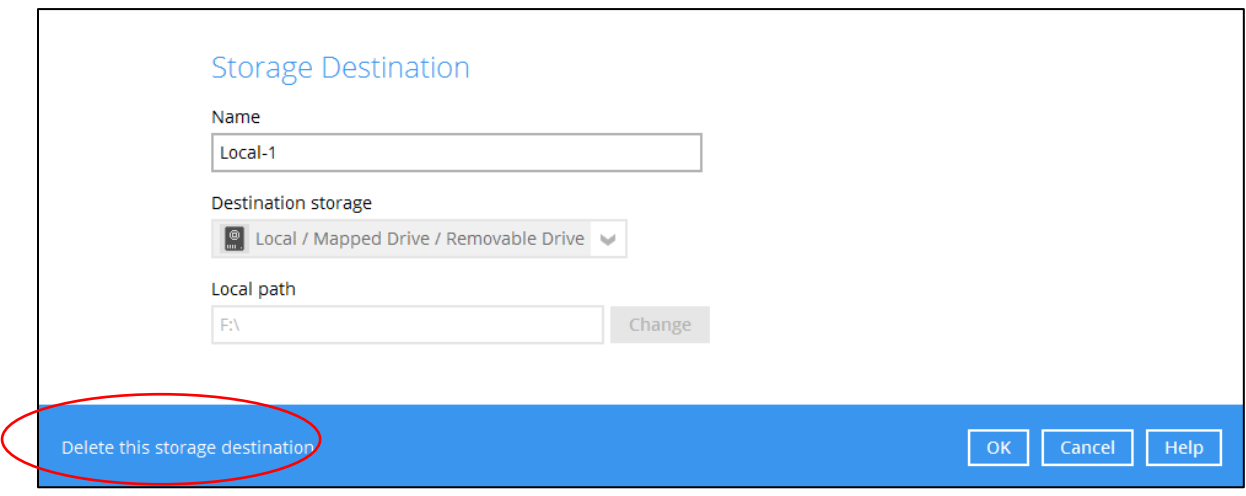

## **Important:**

It is strongly recommended that all backup sets are configured to backup to multiple backup destinations, to provide user with data redundancy and backup / restore flexibility.